# ANALISIS BUTIR SOAL DENGAN PROGRAM ITEMAN

# PROGRAM ITEMAN

DIKEMBANGKAN OLEH ASSESSMENT SYSTEMS CORPORATION PADA 1982, 1984, 1986, 1993 ADA BEBERAPA VERSI MULAI DARI 2.00 – 3.50

# PENGGUNAAN PROGRAM ITEMAN

- 1. Menganalisis data file (format ASCII) jawaban butir soal yang dihasilkan melalui manual entri data atau dari mesin scanner
- 2. Menskor dan menganalisis data soal pilihan ganda dan skala likert untuk 30.000 siswa dan 250 butir soal
- 3. Menganalisis sebuah tes yang terdiri dari 10 skala (subtes) dana memberikan informasi tentang validitas setiap butir (daya pembeda, tingkat kesukaran, proporsi jawaban pada setiap option), reliabilitas (KR-20/Alpha), standar error of measurement, mean, variance, standar deviasi, skew, kurtosis untuk jumlah skor pada jawaban benar, skor minimum dan maksimum, skor median, dan frekuensi distribusi skor.

#### LANGKAH-LANGKAH PENGGUNAAN

- 1. MEMASUKKAN DATA
- 2. MENGGUNAKAN PROGRAM ITEMAN
- 3. MEMBACA HASIL

# MEMASUKKAN DATA

- 1. Start Programs Accessories Notepad
- 2. Baris pertama: baris pengontrol yang mendeskripsikan data
- 3. Baris kedua: daftar kunci jawaban untuk setiap butir soal
- 4. Baris ketiga: daftar jumlah pilihan untuk setiap butir soal
- 5. Baris keempat: daftar butir soal yang hendak dianalisis Jika akan dianalisis diberi tanda Y, bila tidak diikutsertakan diberi tanda N
- 6. Baris kelima dan seterusnya: data siswa dan pilihan jawaban siswa
- 7. Data disimpan pada file, misal Tes1.txt

10 o n 6  $\rightarrow$  Jumlah soal – kode omit – kode tidak dijawab – jumlah karakter

- $4321123434$   $\rightarrow$  Kunci jawaban ditulis dengan angka atau huruf
- $4444444444$   $\rightarrow$ Jumlah pilihan
- YYYYYYYYY→ Soal yang dianalisis ditulis Y, bila tidak dianalisis ditulis N
- Andi 4321123434→ nama siswa berikut jawabannya ditulis dengan angka atau huruf
- Budi 1234432134
- Cici 4321432134
- Dini 1234123433
- Erni 3421342131

### MENGGUNAKAN PROGRAM ITEMAN

- 1. Masukkan program Iteman
- 2. Klik icon Iteman
- Enter the name of the input file: Tes1.txt <enter>
- Enter the name of the output file: Hsltes1.txt <enter>
- Do you want the scores written to a file? (Y/N) Y <enter>
- Enter the name of the score file: Scrtes1.txt <enter>

\*\*ITEMAN ANALYSIS IS COMPLETE\*\*

# MEMBACA HASIL

#### 1. Klik icon Hsltes1

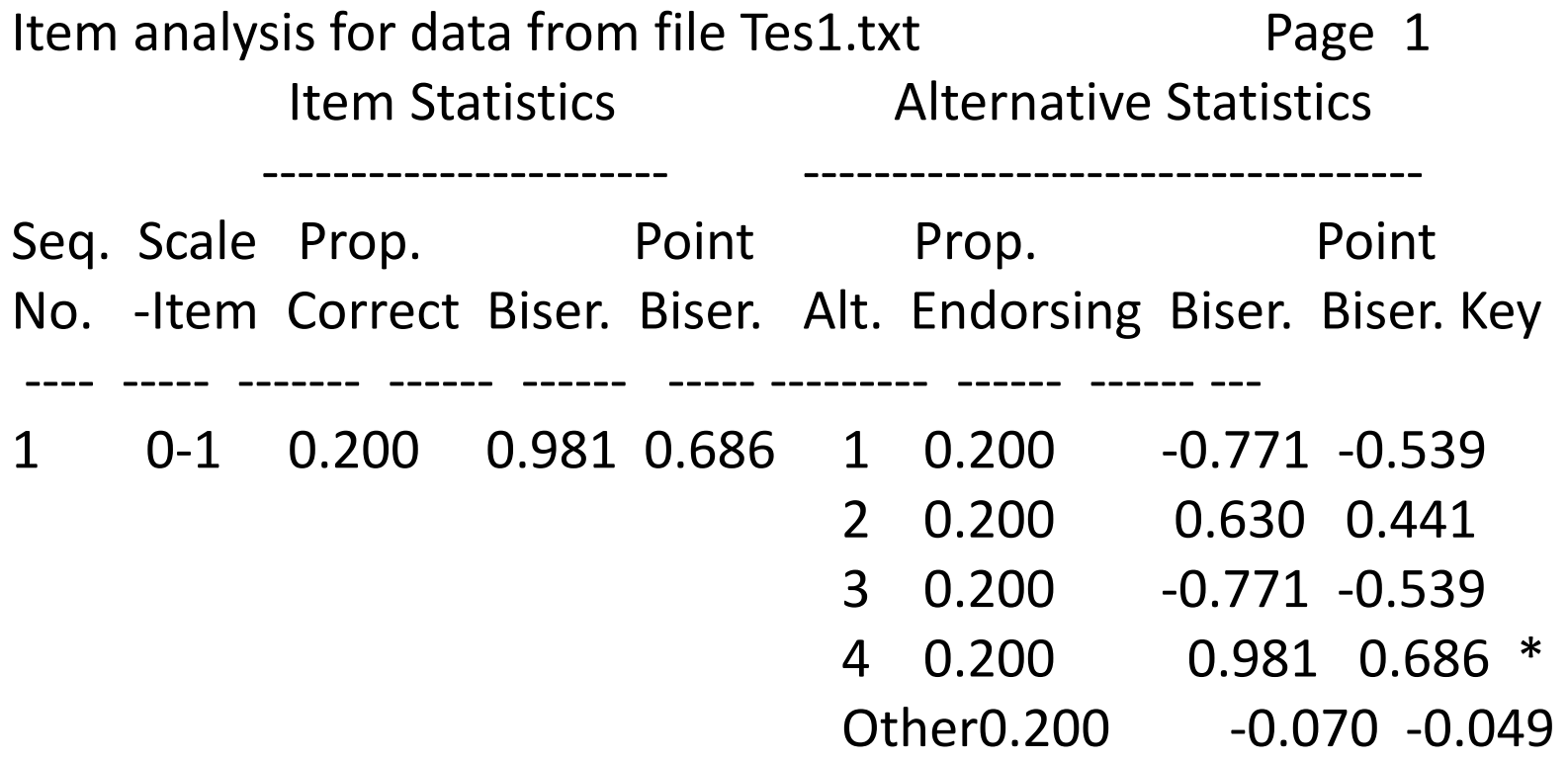

# Keterangan

- Prop. Correct tingkat kesukaran butir soal
- Biser Korelasi Biserial
- Point Biser Korelasi Biserial
- Alt Pilihan Jawaban

Prop. Endorsing Proporsi jawaban pada setiap option

# Interpretasi Korelasi Point Biserial

- >0,40 butir soal sangat baik
- $0,30 0,39$  butir soal baik
- 0,20 0,29 butir soal diperbaiki
- < 0,19 butir soal jelek